# **GC-2302**

2-channel pulse output module User manual

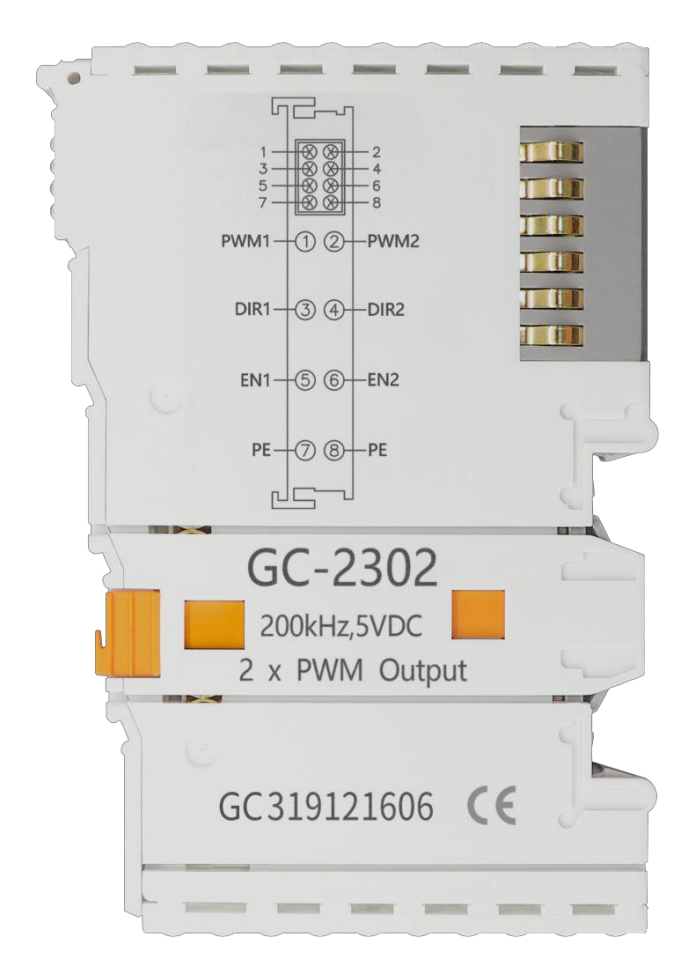

Document version V3.03 (2019/12/22)

#### **Revision History**

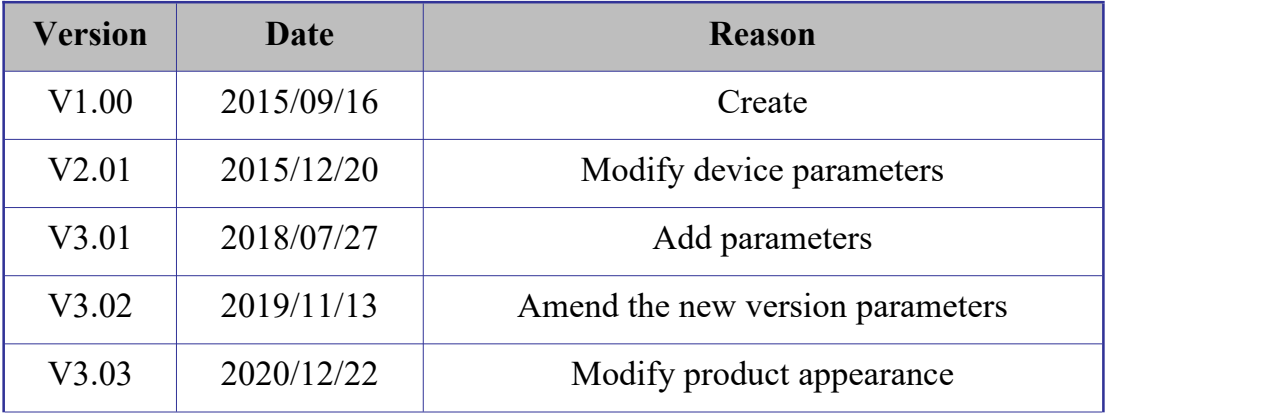

### **Contents**

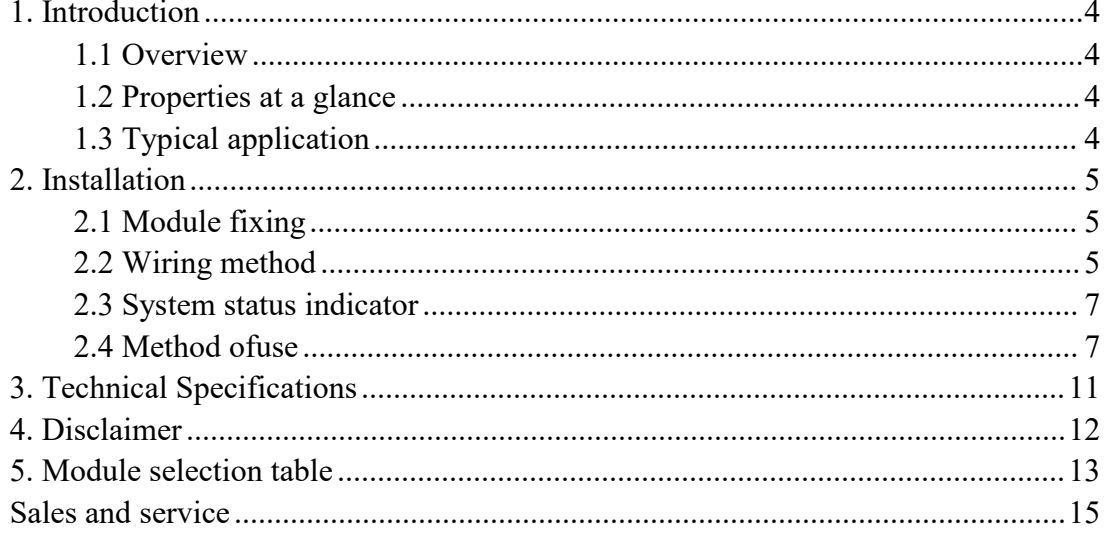

### <span id="page-3-0"></span>**1. Introduction**

### <span id="page-3-1"></span>**1.1 Overview**

The GC-2302 module has integrated 2 pulse output channels, which can send PWM signals and receive control signal from the GCAN-PLC-400/510 or GCAN-IO-8000 coupler. This module can be used with any other GC Series IO module to capture and process digital data in industrial automation or distributed control systems.

#### <span id="page-3-2"></span>**1.2 Properties ata glance**

- 2 pulse output channels
- Output pulse: 5V
- Maximum output frequency: 100kHz
- Electrical isolation: 500 V(GC-bus)
- Eachpulseoutputthreesignals,includingpulsesignal,directionsignal,enable signal 32-

bit pulse output register

- No address setting, configuration via plc or coupler
- Operating temperature: -40°C ~+85°C
- $\bullet$  Size:100mm\*69mm\*12mm

### <span id="page-3-3"></span>**1.3 Typical application**

- Used for pulse output control stepper, servomotor
- Used to output pulses of a certain frequency

### <span id="page-4-0"></span>**2. Installation**

This chapter will describe the installation method, wiring method, meaning of the indicator and meaning of the interface of the GC-2302 module.

#### <span id="page-4-1"></span>**2.1 Module fixing**

The installation method of GC-2302 module as shown in Figure 2.1 and a flat-blade screwdriver is needed for auxiliary installation.

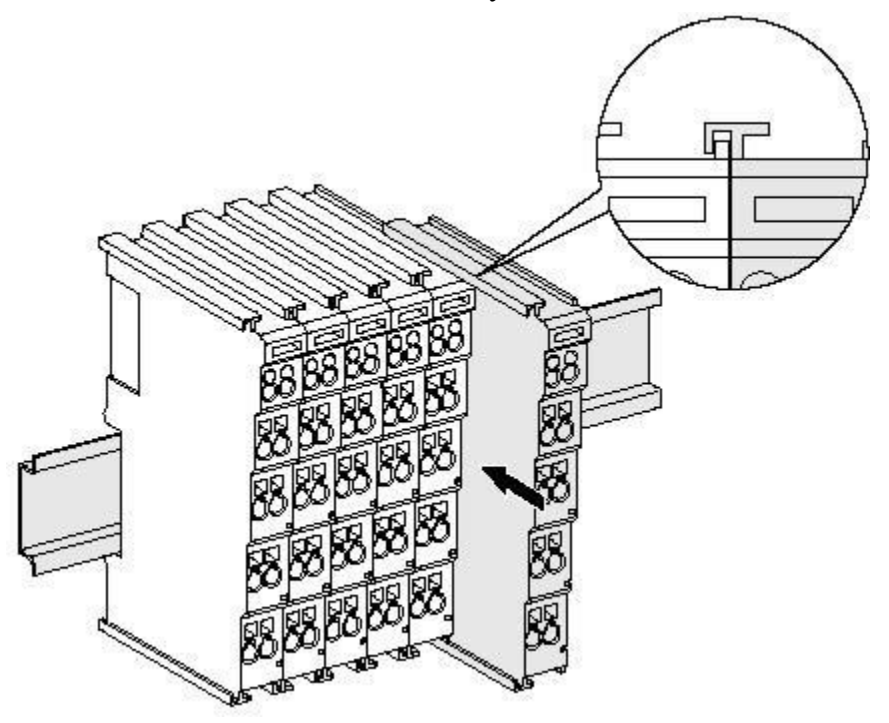

Figure 2.1 Installation of GC-2302 module

First install the GCAN-PLC on the guide rail and plug the GC-2302 along GCAN-PLC's right side until the lock is stuck.<br>The GC-2302 module needs to be used with a GCAN-PLC-400/510 or

GCAN-IO-8000 series coupler, and can be powered directly through the coupler, so there is no need for a separate additional power supply.

#### <span id="page-4-2"></span>**2.2 Wiring method**

The power wiring as shown in figure 2.2. First, use a flat-blade screwdriver to insert into the square hole, hold the top edge of the metal sheet in the square hole, and press toward the hole. Then, insert the wire into the hole. After plugging in, pull out the screwdriver and the wire can be firmly locked in the hole.

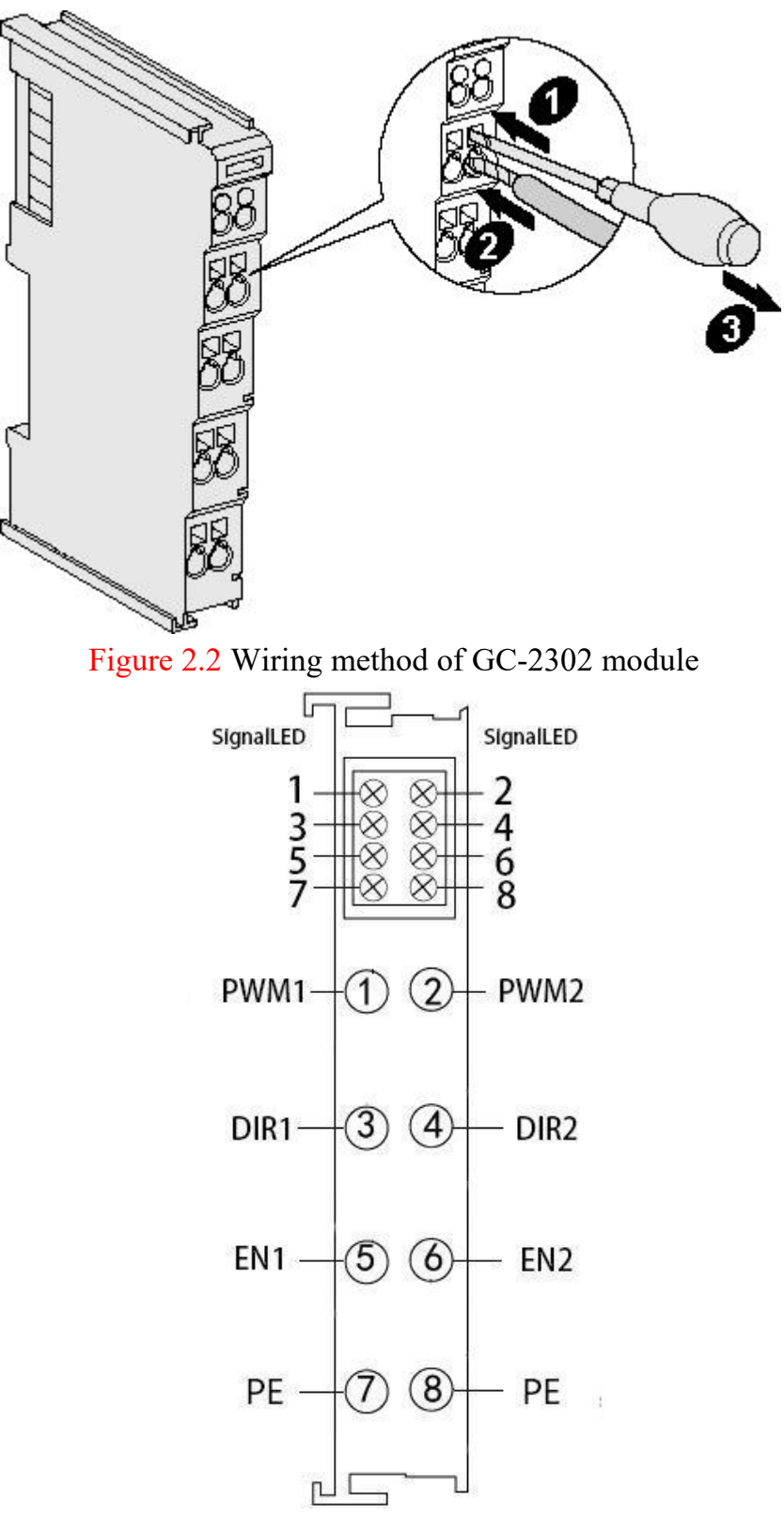

Figure 2.3 GC-2302 module terminal definition

GC-2302 contains 2 sets of pulse output, and the meaning of indicators are shown in table 2.1

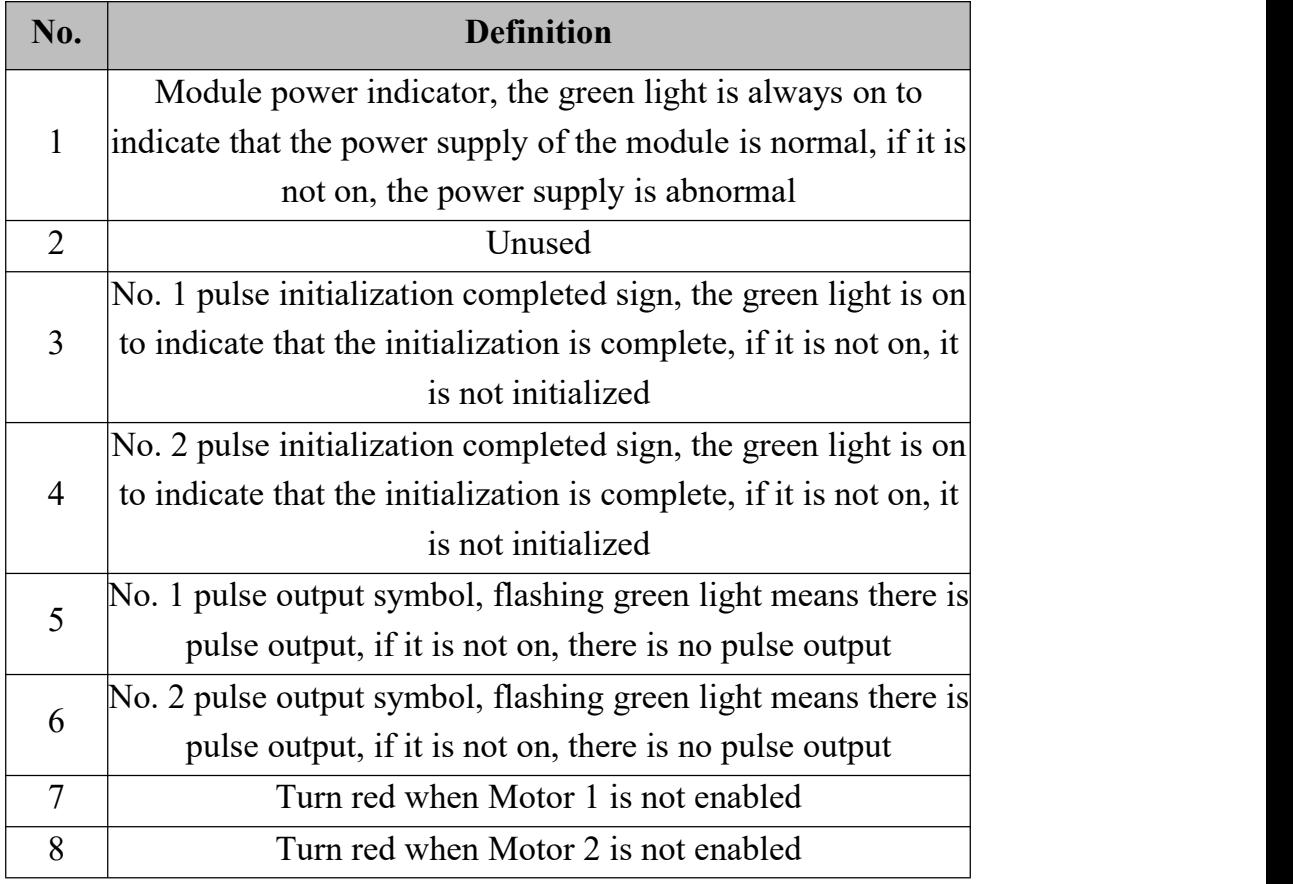

Table 2.1 GC-2302 module indicator

#### <span id="page-6-0"></span>**2.3 System status indicator**

GC-2302 module has no error indicator light. Please judge the status of GC-2302 module by "IORUN" and "IOERR" indicator lights of the GCAN-8000 series coupler. If the "IO ERR" indicator of the GCAN-8000 series coupler is on, please check the installation of the module.

#### <span id="page-6-1"></span>**2.4 Method ofuse**

Work with GCAN-PLC

GC-2302 module has three working modes :(see gc-2302 module routine for details) Speedmode

Locationmode

Pulse output mode

1. The working mode of speed and location are similar.<br>The variable declaration area of the program is defined as follows speed1 at%Q0.0:int; (\*Define the 1st speed signal \*) pos1 at%Q2.0:dint; (\*Define the 1st position signal \*) speed2 at%Q6.0:int; (\*Define the 2nd speed signal \*) pos2 at%Q8.0:dint; (\*Define the 2nd position signal \*) (1) First call the motor pulse initialization function block in the program: EXT\_MOTOR\_PWM\_INIT EN IN: Function block enable signal NETNUMBER: Number of GC-2302 modules from PLC MOTOR CH: the pulse output number of the gc-2302, 1 or 2 MOTOR MODE: 1 speed mode; 2 location mode; 3 Pulse outputmode MOTOR PULSE: The number of pulses required for one turn of the motor ACCTIME: Acceleration time of rotation (ms) DECTIME: Deceleration time of rotation (ms) FLEX: Slope rating EN\_OUT: The value is 1 after successful initialization ERROR: error value ② After the initialization function block is executed without error, call the motor enable function block: the input pin definition of the EXT\_MOTOR\_EN function block: EN IN: Function block enable signal NETNUMBER: Which GC-2302 module from the PLC MOTOR CH: The pulse output of the GC-2302, the value is 1 or 2 ENABLE: Enable signal of the motor The output pin definition of the function block: EN OUT: The value is 1 after the function block is executed successfully ERROR: error value In the EXT\_MOTOR\_EN function block, only the input ENABLE is 1 to enable the motor. After enabling, add the speed and position values to be defined: speed1, pos1, speed2, pos2 (Note: If the motor enable ENABLE is 0 and speed and pos are not 0, there will still

be corresponding pulse output. Therefore, it is recommended to add the 0 statement when the motor is not enabled in the program: speed1:=0, speed2:=0,  $pos1:=0, pos2:=0;$ 

2. The following describes the situation when the GC-2302 module is used for pure pulse output:The variable declaration area of the program is defined as follows: Pwm Duty1 at%Q0.0:int; (\*Define the duty cycle of the first pulse output, unit %\*) Pwm FQ1 at%Q2.0:dint; (\*Define the frequency of the first pulse output, unit:  $Hz^*$ ) Pwm Duty2 at% $O(6.0)$ :int; (\*Define the duty cycle of the second pulse output, unit %\*) Pwm FQ2 at%Q8.0:dint; (\*Define the frequency of the second pulse output, unit: Hz \*)

First call the motor pulse initialization function block in the program: the input pin definition of the EXT\_MOTOR\_PWM\_INIT function block:

EN IN: Function block enable signal NETNUMBER: Number of GC-2302 modules from PLC MOTOR CH: the pulse output number of the gc-2302, 1 or 2 MOTOR MODE: 1 speed mode; 2 location mode; 3 Pulse output mode

The output pin definition of the function block: EN\_OUT: The value is 1 after successful initialization ERROR: error value Next, assign values for duty cycle and frequency, E.g: Pwm\_Duty1:=30; (\*Duty cycle is  $30\%$ \*) Pwm FQ1:=30000; (\* frequency is  $30kHz^*$ ) Pwm\_Duty2:=50; (\* Duty cycle is  $50\%$ \*) Pwm\_FQ2:=50000; (\*Frequency is 50kHz\*)

B. GC2302 is used in connection with GCAN-IO-8000 controller:

1. Motor initialization: CANopen main index: 0x3000 CANopen sub-index: 0 Send frame data: PDO parameter  $+$  main index  $+$  sub index  $+$  device number (the number of GC2302 modules) + channel number (Corresponding to the channel number of  $GC2302$ , channel 1 or channel 2) + pulse value (the number of pulses required for 1 revolution of the motor) For example: Device number: 1, channel number: 1, pulse: 5000 send pdo: 0x601 23 00 30 00 01 01 88 13 Device number: 1, channel number: 2, pulse: 5000 send pdo: 0x601 23 00 30 00 01 02 88 13 Device number: 2, channel number: 1, pulse: 5000 send pdo: 0x601 23 00 30 00 02 01 88 13

GCAN®

Device number: 2, channel number: 1, pulse: 5000 send pdo: 0x601 23 00 30 00 02 02 88 13

2. Motor enable: CANopen main index=0x3001 CANopen subindex=0 Send frame data: PDO parameter + main index + sub index + device number + channel number + enable signal  $(0 \text{ or } 1) + 00$ For example: Device number: 1, channel number: 1, enable: 1 send pdo: 0x601 23 01 30 00 01 01 01 00 Device number: 1, channel number: 1, enable: 0 send pdo: 0x601 23 01 30 00 01 01 00 00 Device number: 1, channel number: 2, enable: 1 send pdo: 0x601 23 01 30 00 01 02 01 00 Device number: 1, channel number: 2, enable: 0 send pdo: 0x601 23 01 30 00 01 02 00 00 3. Speed control: Send PDO to control the motor speed. The speed value (2 bytes) needs to be multiplied by a factor of 0.1. For example, if the speed value is set to 1000, the actual

motor speed is

:  $1000*0.1=100rad/min$ 

For example: GCAN-8000 is connected to a GC2302 module, CANopenID is 1, the speed of the first channel is 1000, and the speed of the second channel is 2000 Send PDO data: 0x201 E8 03 D0 07 00 00 00 00

If you need to shut down the first motor, send the PDO value as 0: 0x201 00 00 D0 07 00 00 00 00

## <span id="page-10-0"></span>**3. Technical Specifications**

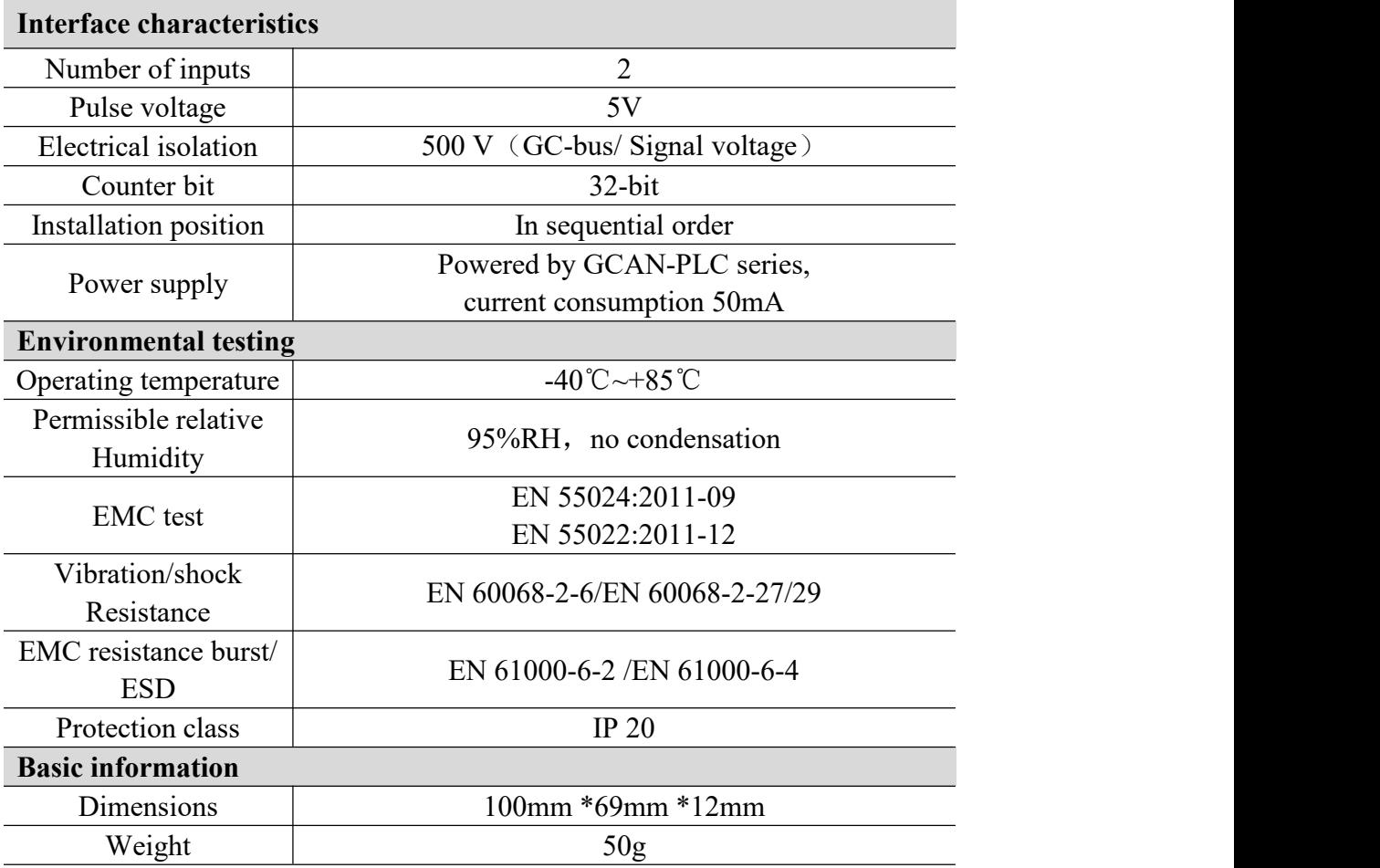

### <span id="page-11-0"></span>**4. Disclaimer**

Thank you for purchasing GCAN's GCAN series of hardware and software products. GCAN is a registered trademark of Shenyang Vhandy Technology Co., Ltd. This product and manual are copyrighted by Vhandy Technology. Without permission, it is not allowed to reproduce in any form. Before using, please read this statement carefully. Once used, it is deemed to be an endorsement and acceptance of the entire content of this statement. Please strictly abide by the manual, product description and related laws, regulations, policies and guidelines to install and use the product. In the process of using the product, the user promises to be responsible for his actions and all consequences arising therefrom. Vhandy Technology will not be liable for any losses caused by improper use, installation, or modification by users. The final interpretation right of the disclaimer belongs to Vhandy Technology

### <span id="page-12-0"></span>**5. Module selection table**

GCAN-PLC-400 series products consist of a programmable main control module, several GC series IO modules and a terminal resistance module. GC series IO modules currently include five categories: digital input, digital output, analog input, analog output, and communication extension. The specific selection table is shown in Table 5.1.

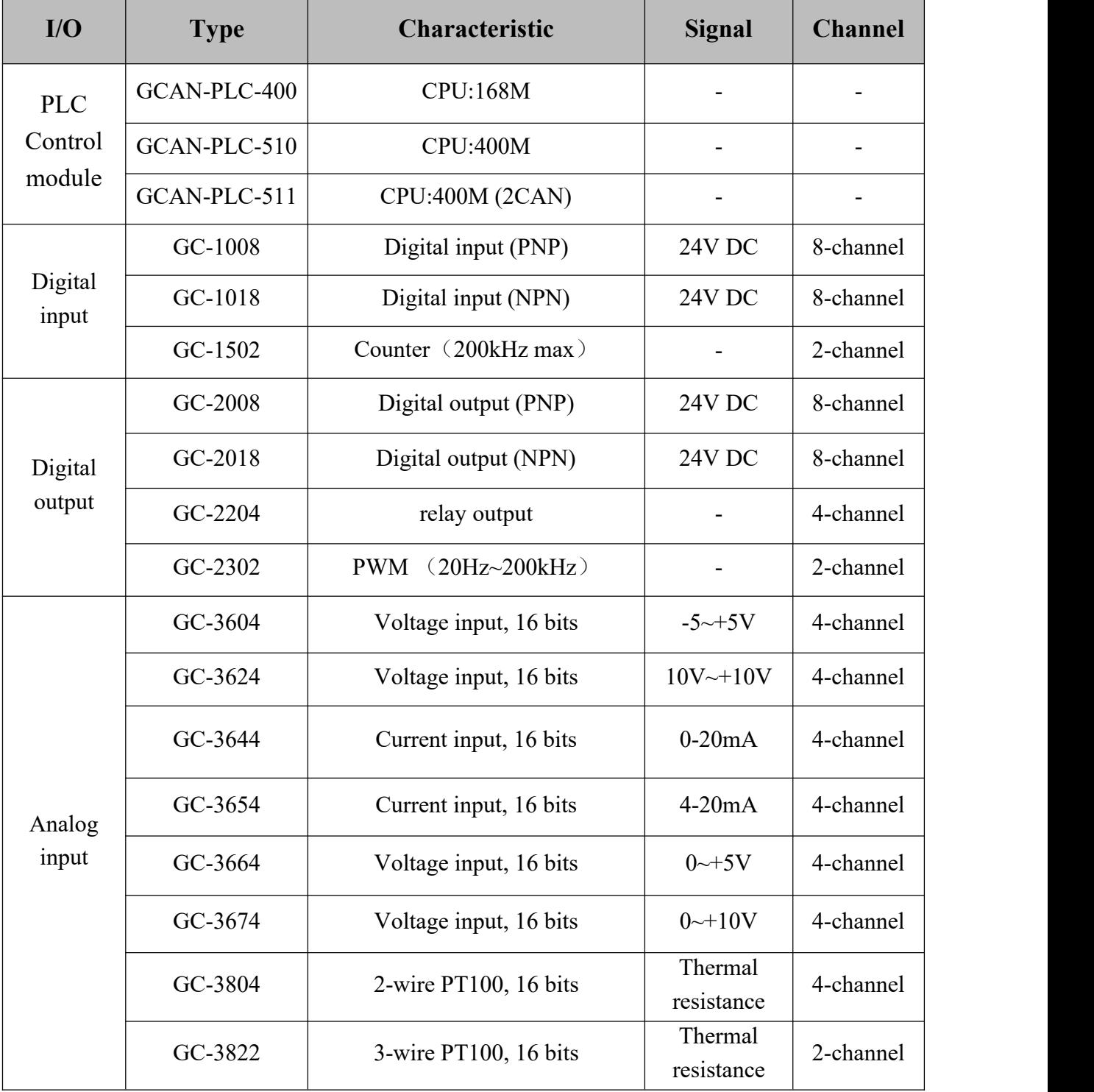

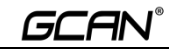

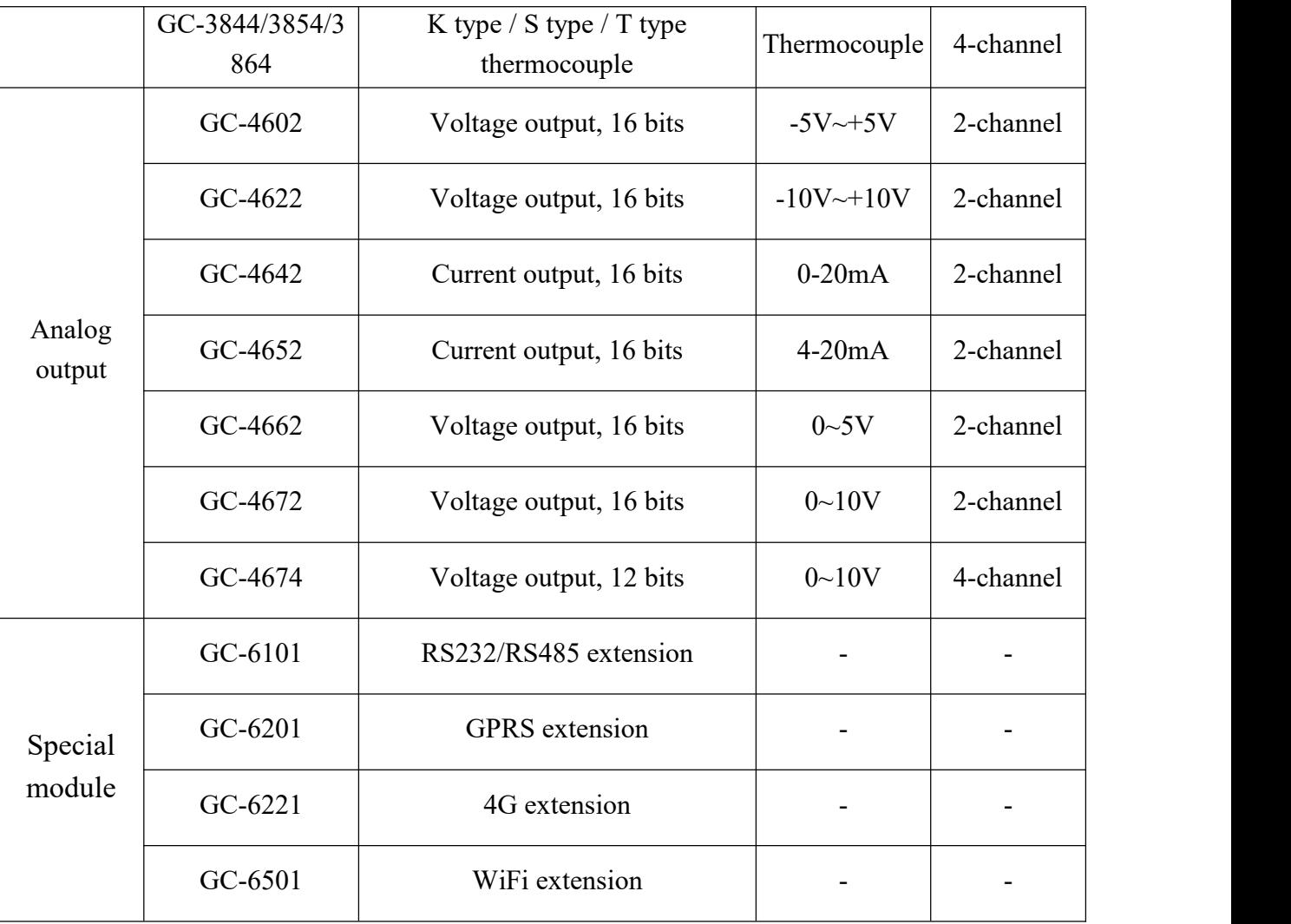

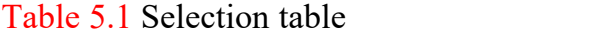

<span id="page-14-0"></span>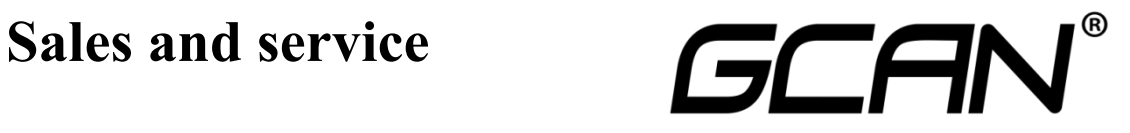

Shenyang Vhandy Technology Co., Ltd.

**Address:** Room 401, D11 Block, SISP., Hunnan District, Shenyang, Liaoning, China **E-mail:** [info@gcanbus.com](mailto:sygckj@gmail.com) **Tel/ Whatsapp:** +86-13644001762 **Website:** gcanbus.com